# **HP OpenView Operations OS/400 Management**

# **Concepts Guide**

Software Version: A.05.00

**HP OpenView** 

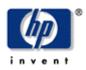

February 2005

© Copyright 2005 Hewlett-Packard Development Company, L.P.

# **Legal Notices**

#### Warranty

Hewlett-Packard makes no warranty of any kind with regard to this document, including, but not limited to, the implied warranties of merchantability and fitness for a particular purpose. Hewlett-Packard shall not be held liable for errors contained herein or direct, indirect, special, incidental or consequential damages in connection with the furnishing, performance, or use of this material.

A copy of the specific warranty terms applicable to your Hewlett-Packard product can be obtained from your local Sales and Service Office.

#### **Restricted Rights Legend**

Use, duplication, or disclosure by the U.S. Government is subject to restrictions as set forth in subparagraph (c)(1)(ii) of the Rights in Technical Data and Computer Software clause in DFARS 252.227-7013.

Hewlett-Packard Company United States of America

Rights for non-DOD U.S. Government Departments and Agencies are as set forth in FAR 52.227-19(c)(1,2).

#### **Copyright Notices**

© Copyright 2005 Hewlett-Packard Development Company, L.P.

No part of this document may be copied, reproduced, or translated into another language without the prior written consent of Hewlett-Packard Company. The information contained in this material is subject to change without notice.

#### **Trademark Notices**

HP-UX Release 11.00 and later (in both 32 and 64-bit configurations) on all HP 9000 computers are Open Group UNIX 95 branded products.

OS/400, AS/400, and iSeries are trademarks of International Business Machines Corporation.

OpenView® is a registered U.S. trademark of Hewlett-Packard Company.

UNIX® is a registered trademark of the Open Group.

All other product names are the property of their respective trademark or service mark holders and are hereby acknowledged.

# **Printing History**

The printing date and part number of the manual indicate the edition of the manual. The printing date will change when a new edition is printed. Minor changes may be made at reprint without changing the printing date. The part number of the manual will change when extensive changes are made.

Manual updates may be issued between editions to correct errors or document product changes. To ensure that you receive the updated or new editions, you should subscribe to the appropriate product support service. See your HP sales representative for details.

Third Edition:

February 2005

# Support

Please visit the HP OpenView web site at:

http://www.managementsoftware.hp.com/

This web site provides contact information and details about the products, services, and support that HP OpenView offers.

You can also go directly to the support web site at:

http://support.openview.hp.com/

HP OpenView online software support provides customer self-solve capabilities. It provides a fast and efficient way to access interactive technical support tools needed to manage your business. As a valuable support customer, you can benefit by being able to:

- Search for knowledge documents of interest
- Submit and track progress on support cases
- Manage a support contract
- Look up HP support contacts
- Review information about available services
- Enter discussions with other software customers
- Research and register for software training

Most of the support areas require that you register as an HP Passport user and log in. Throughout the site, access levels are indicated by the following icons:

🔤 HP Passport

I Active contract

**T** Premium contract

To find more information about access levels, go to the following URL:

http://support.openview.hp.com/access level.jsp

To register for an HP Passport ID, go to the following URL:

https://passport.hp.com/hpp2/newuser.do

# **Revision History**

This manual's title page contains the following identifying information:

- Version number, which indicates the software version.
- Print date, which changes each time the document is updated.

To check for recent updates or to verify that you are using the most recent edition of a document, visit the following URL:

#### http://ovweb.external.hp.com/lpe/doc serv/

You will also receive updated or new editions if you subscribe to the appropriate product support service.

Contact your HP sales representative for details.

Table 1 indicates changes made to this document since the last released edition.

#### Table 1: Changes to This Document

| Date | Description |
|------|-------------|
|      |             |

# **Table of Contents**

| Contents                                                                                                    |                                                                      |
|----------------------------------------------------------------------------------------------------|----------------------------------------------------------------------|
| Conventions                                                                                                    | 11                                                                   |
| Documentation Map                                                                                                    |                                                                      |
| OV OS/400 Printed Manuals                                                                                                    |                                                                      |
| OV OS/400 Online Information                                                                                                    |                                                                      |
| About OV OS/400                                                                                                    | 15                                                                   |
| What is OV OS/400?                                                                                                    |                                                                      |
| What OV OS/400 Does                                                                                                    |                                                                      |
| Benefits of OV OS/400                                                                                                    |                                                                      |
| About OV OS/400 Architecture and Data Flow                                                                                                    |                                                                      |
| Consolidating Your Business Environment                                                                                                    |                                                                      |
| Increasing Productivity                                                                                                    | 17                                                                   |
|                                                                                                    |                                                                      |
| About the OV OS/400 Agent                                                                                                    |                                                                      |
| About the OV OS/400 Agent                                                                                                    |                                                                      |
| -                                                                                                    |                                                                      |
| What the OV OS/400 Agent Does                                                                                                    |                                                                      |
| What the OV OS/400 Agent Does<br>Processing AS/400 Messages                                                                                                    |                                                                      |
| What the OV OS/400 Agent Does<br>Processing AS/400 Messages<br>Interactive Capabilities                                                                                                    | 20<br>20<br>20<br>20<br>20                                           |
| What the OV OS/400 Agent Does<br>Processing AS/400 Messages<br>Interactive Capabilities<br>Job Queues                                                                                                    | 20<br>20<br>20<br>20<br>20<br>20<br>20                               |
| What the OV OS/400 Agent Does<br>Processing AS/400 Messages<br>Interactive Capabilities<br>Job Queues<br>Output Queue                                                                                      | 20<br>20<br>20<br>20<br>20<br>20<br>20<br>21                         |
| What the OV OS/400 Agent Does<br>Processing AS/400 Messages<br>Interactive Capabilities<br>Job Queues<br>Output Queue<br>Active Jobs                                                                       | 20<br>20<br>20<br>20<br>20<br>20<br>20<br>21<br>21                   |
| What the OV OS/400 Agent Does<br>Processing AS/400 Messages<br>Interactive Capabilities<br>Job Queues<br>Output Queue<br>Active Jobs<br>Components of the OV OS/400 Agent                                  | 20<br>20<br>20<br>20<br>20<br>20<br>20<br>21<br>21<br>21<br>22       |
| What the OV OS/400 Agent Does<br>Processing AS/400 Messages<br>Interactive Capabilities<br>Job Queues<br>Output Queue<br>Active Jobs<br>Components of the OV OS/400 Agent<br>About the OV OS/400 Subsystem | 20<br>20<br>20<br>20<br>20<br>20<br>20<br>21<br>21<br>21<br>22<br>22 |

| UV US/400 Serv                                                                                                    | ver Components                                                                                               |                                                                                    |
|----------------------------------------------------------------------------------------------------|----------------------------------------------------------------------------------------------------|------------------------------------------------------------------------------------|
|                                                                                                    | Components                                                                                                   |                                                                                    |
| • •                                                                                                    | Shutting Down Servers (vp400sv)                                                                              |                                                                                    |
| -                                                                                                    | 00 to OVO (vp400configurator)                                                                                |                                                                                    |
|                                                                                                    | ommand Interface                                                                                             |                                                                                    |
| AS/400 Map App                                                                                                    | plication                                                                                                    |                                                                                    |
| Discovering Netwo                                                                                                    | ork Resources                                                                                                | 29                                                                                 |
| Discovering Networ                                                                                                    | rk Topology                                                                                                  | 30                                                                                 |
| Initiating the Disc                                                                                                    | covery Process                                                                                               | 30                                                                                 |
| •                                                                                                    | sources                                                                                                    |                                                                                    |
| Storing Informati                                                                                                    | ion                                                                                                    | 30                                                                                 |
| Displaying AS/400                                                                                                    | Resources                                                                                                    | 30                                                                                 |
|                                                                                                    | Root Window                                                                                                  |                                                                                    |
|                                                                                                    | 00 Domain Submap                                                                                             |                                                                                    |
|                                                                                                    | Submap                                                                                                    |                                                                                    |
|                                                                                                    | oller Submap                                                                                                 |                                                                                    |
|                                                                                                    | e Submap                                                                                                    |                                                                                    |
|                                                                                                    |                                                                                                    |                                                                                    |
|                                                                                                    | Iser Interface Applet                                                                                        |                                                                                    |
| OV OS/400 Java U                                                                                                    |                                                                                                    | 37                                                                                 |
| <b>OV OS/400 Java U</b><br>Managing Status w                                                                                                    | Iser Interface Applet                                                                                        | <b>37</b><br>38                                                                    |
| OV OS/400 Java U<br>Managing Status w<br>Monitor Active Jo                                                                                                    | <b>Iser Interface Applet</b><br><i>v</i> ith the Java User Interface                                         |                                                                                    |
| OV OS/400 Java U<br>Managing Status w<br>Monitor Active Jo<br>Manage Job Queue                                                                                                    | <b>Iser Interface Applet</b><br>vith the Java User Interface<br>obs                                          |                                                                                    |
| OV OS/400 Java U<br>Managing Status w<br>Monitor Active Jo<br>Manage Job Queue<br>Manage Output Qu                                                                                                    | <b>Iser Interface Applet</b><br>with the Java User Interface<br>obs                                          |                                                                                    |
| OV OS/400 Java U<br>Managing Status w<br>Monitor Active Jo<br>Manage Job Queue<br>Manage Output Qu<br>Monitor System Sta                                                                                                    | Jser Interface Applet<br>vith the Java User Interface<br>obs<br>es                                           | <b>37</b><br>                                                                      |
| OV OS/400 Java U<br>Managing Status w<br>Monitor Active Ja<br>Manage Job Queue<br>Manage Output Qu<br>Monitor System Sta<br>Monitor Resource S                                                                                         | Jser Interface Applet<br>vith the Java User Interface<br>obs<br>es<br>ieues<br>atus                          | <b>37</b><br>38<br>39<br>40<br>40<br>41<br>42<br>43                                |
| OV OS/400 Java U<br>Managing Status w<br>Monitor Active Ja<br>Manage Job Queue<br>Manage Output Qu<br>Monitor System Sta<br>Monitor Resource S<br>Monitor Inquiry Mes                                                                  | Iser Interface Applet<br>vith the Java User Interface<br>obs<br>es<br>es<br>ieues<br>atus<br>Status          | <b>37</b><br>38<br>39<br>40<br>40<br>41<br>42<br>43<br>43                          |
| OV OS/400 Java U<br>Managing Status w<br>Monitor Active Ja<br>Manage Job Queue<br>Manage Output Qu<br>Monitor System Sta<br>Monitor Resource S<br>Monitor Inquiry Mes                                                                  | Jser Interface Applet<br>vith the Java User Interface<br>obs<br>es<br>es<br>es<br>status<br>Status<br>ssages | <b>37</b><br>38<br>39<br>40<br>40<br>41<br>42<br>43<br>43<br>44<br><b>45</b>       |
| OV OS/400 Java U<br>Managing Status w<br>Monitor Active Ja<br>Manage Job Queue<br>Manage Output Qu<br>Monitor System Sta<br>Monitor Resource S<br>Monitor Inquiry Mes<br>OV OS/400 Motif U                                             | Jser Interface Applet<br>vith the Java User Interface                                                        | <b>37</b><br>38<br>39<br>40<br>40<br>41<br>42<br>43<br>43<br>44<br><b>45</b><br>46 |
| OV OS/400 Java U<br>Managing Status w<br>Monitor Active Ja<br>Manage Job Queue<br>Manage Output Qu<br>Monitor System Sta<br>Monitor Resource S<br>Monitor Inquiry Mes<br>OV OS/400 Motif U<br>Types of OVO Wind<br>About the Root Wind | Jser Interface Applet<br>vith the Java User Interface                                                        | <b>37</b> 38 39 40 40 41 42 43 43 44 <b>45</b> 44 45 46 47                         |

| Glossary                              | 56 |
|---------------------------------------|----|
| About Performance Data Collection     | 54 |
| OV OS/400 Performance Data Collection | 53 |
| About the Message Detail Window       | 52 |
| About the Message Browser Window      | 51 |
| About the AS/400 Tools Window         | 50 |

1

# **Conventions**

The following typographical conventions are used in this manual.

| Font             | Meaning                                                           | Example                                                                             |
|------------------|-------------------------------------------------------------------|-------------------------------------------------------------------------------------|
| Italic           | Book or manual titles, and man page names                         | See the <i>EView/400 Management for OVO</i><br><i>Windows</i> for more information. |
|                  | Provides emphasis                                                 | You <i>must</i> follow these steps.                                                 |
|                  | Specifies a variable that you must supply when entering a command | At the prompt, enter rlogin <i>your_name</i> where you supply your login name.      |
|                  | Parameters to a function                                          | The <i>oper_name</i> parameter returns an integer response.                         |
| Bold             | New terms                                                         | The monitor agent observes                                                          |
| Computer         | Text and items on the computer screen                             | The system replies: Press Enter                                                     |
|                  | Command names                                                     | Use the grep command                                                                |
|                  | Function names                                                    | Use the opc_connect() function to connect                                           |
|                  | File and directory names                                          | /opt/OV/bin/OpC/                                                                    |
|                  | Process names                                                     | Check to see if opcmona is running.                                                 |
|                  | Window/dialog box names                                           | In the Add Logfile window                                                           |
| Computer<br>Bold | Text that you must enter                                          | At the prompt, enter <b>ls</b> - <b>l</b>                                           |
| Кеусар           | Keyboard keys                                                     | Press Return.                                                                       |
| [Button]         | Buttons on the user interface.                                    | Click [Operator]. Click the [Apply]<br>button.                                      |

Table 1: Typographical Conventions

| Font       | Meaning                                                                                                    | Example                           |
|------------|----------------------------------------------------------------------------------------------------|-----------------------------------|
| Menu Items | A menu name followed by a colon<br>(:) means that you select the<br>menu, then the item. When the<br>item is followed by an arrow (-><br>), a cascading menu follows. | Select Actions:Utilities->Reports |

2

# **Documentation Map**

HP OpenView Operations OS/400 Management (OV OS/400) provides a set of manuals that help you use the product and understand the concepts underlying the product. This section describes what information is available and where you can find it.

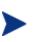

In addition to OV OS/400 documentation, related OpenView products provide a comprehensive set of manuals that help you use the products and improve your understanding of the underlying concepts.

## **OV OS/400 Printed Manuals**

This section provides an overview of the printed manuals and their contents.

HP OpenView Operations OS/400 Management Concepts Guide

Explains OV OS/400 features, functions, architecture, and data flow. Describes OV OS/400 agent and server components, process management, SNA discovery process, network topology, and message windows.

HP OpenView Operations OS/400 Management Installation Guide

Explains how to install, de-install, and configure OV OS/400. Also includes how to upload installation files from the OVO management server, and start and stop OV OS/400. Also describes OS/400 console commands.

HP OpenView Operations OS/400 Management Administrator's Reference

Explains how to customize and use OV OS/400. Also includes detailed troubleshooting procedures and explanations of OV OS/400 system messages.OV OS/400 Online Information

# **OV OS/400 Online Information**

The following information is available online.

- HP OpenView Operations OS/400 Management Concepts Guide
- HP OpenView Operations OS/400 Installation Guide
- HP OpenView Operations OS/400 Administrator's Reference
- HP OpenView Operations OS/400 Software Release Notes

# 3

# About OV OS/400

This chapter describes HP OpenView OS/400 Management (OV OS/400). It also provides a brief overview of its benefits, architecture, and data flow.

# What is OV OS/400?

HP OpenView OS400 Management (OV OS/400) integrates the AS/400(iSeries) system platform into HP OpenView Operations (OVO). With the addition of OV OS/400, OVO provides you with true end-to-end management of your information technology (IT) environment, from PCs to AS/400(iSeries) computers.

## What OV OS/400 Does

OV OS/400 is closely integrated into the OVO Management Server. The OV OS/400 Agent monitors the AS/400 system environment in order to capture system statistics and AS/400 and application messages that correlate to important events and critical situations. This data is then communicated to the OVO Management Server through the Transmission Control Protocol/Internet Protocol (TCP/IP).

### **Benefits of OV OS/400**

OV OS/400 provides you with the following benefits:

Health Monitoring for AS/400 Systems

Health monitors for AS/400 systems.

Consolidated Management View

Consolidated end-to-end management view, which gives you a business-centric perspective.

Automatic Problem Resolution

Provides two-way communication with the AS/400 systems to resolve problems quickly and automatically.

Multiple Connectivity

Allows more than one OVO Management Server to be connected to an OV OS/400 Agent simultaneously.

# About OV OS/400 Architecture and Data Flow

HP OpenView OS/400 Management (OV OS/400) employs a discovery process that detects all AS/400 communication lines, controllers, and device resources that composes the AS/400 environment. OV OS/400 continuously monitors the status of these AS/400 resources. Monitoring messages that are generated to QHST history log, QSYSOPR and other message queues provides additional system management. The message filtering functionality of OV OS/400 allows you to select the messages to be captured and transmitted to the OVO Management Server making the information data stream more efficient.

# **Consolidating Your Business Environment**

Figure 3-1 shows the consolidated data flow between the AS/400 systems and the OVO management servers provided by OV OS/400.

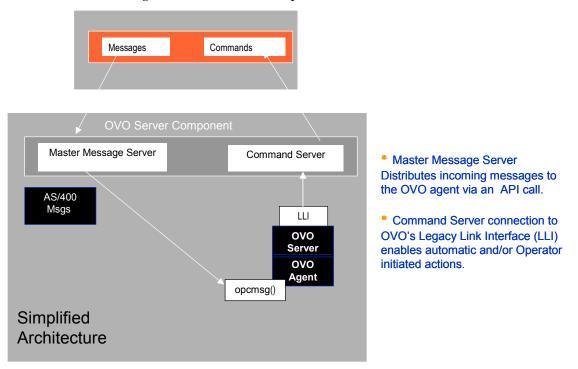

Figure 3-1: OV OS/400 Simplified Data Flow

## **Increasing Productivity**

The consolidated view provided by the OV OS/400 architecture helps maximize the availability of your system and increase the productivity of your operations. OV OS/400 responds to critical AS/400 events and messages through pre-defined automatic actions and resolution instructions or by creating trouble tickets to notify your operations staff. Messages coming from the AS/400 are routed into existing OVO message groups and included in the OVO Message Browser. Message responses can be issued to the AS/400 automatically or interactively from OVO.

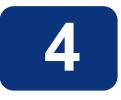

# About the OV OS/400 Agent

This chapter describes the agent and agent components provided with HP OpenView Operations OS/400 Management (OV OS/400).

# What the OV OS/400 Agent Does

The OV OS/400 agent operates as an AS/400 application that monitors your AS/400 environment. The agent captures all AS/400 system and application generated messages. These messages are then filtered based on values you have configured and then distributed to the primary and, if chosen, to all secondary OVO Management Servers. The agent also collects system statistics and allows the operator to perform interactive processing on everyday tasks from the OVO Management Server without using the traditional AS/400 "green screen".

## **Processing AS/400 Messages**

The OV OS/400 Agent processes all messages that are generated by the operating system as well as any messages generated by system and software applications. The system administrator filters messages based primarily on message IDs configured. Any AS/400 message queue can be monitored to capture specific and/or general messages.

The OV OS/400 agent packages this message into a defined data structure, and then forwards them via Transmission Control Protocol/Internet Protocol (TCP/IP) for processing by the OVO server.

## **Interactive Capabilities**

The OV OS/400 Agent allows operators and/or system administrators to interactively manage the AS/400 Job Queues, Output Queues, and Active Jobs.

#### **Job Queues**

Through the use of native OS/400 APIs the OV OS/400 Agent allows the system administrator and/or the operator to "drill-down" within specific job queues to manage and manipulate jobs. The system administrator and/or operator will be able to:

- Work With Job Queue, displaying all jobs on the queue
- Hold Job
- End Job
- Release Job

#### **Output Queue**

The OV OS/400 Agent uses native OS/400 APIs to allow the system administrator and/or the operator to "drill-down" within specific output queues to manage and manipulate output queues and spool files. The system administrator and/or operator will be able to:

- Work With Output Queue, displaying all spool files on the queue
- Hold Output Queue
- Release Output Queue
- Hold Spool File
- Release Spool File

Delete Spool File

#### **Active Jobs**

Through the use of native OS/400 APIs the OV OS/400 Agent allows the system administrator and/or the operator to drill down through active jobs to manage and manipulate specific active jobs. The system administrator and/or operator will be able to:

- Display Active Job Attributes
- Hold Active Job
- Release Active Job
- End Active Job

# **Components of the OV OS/400 Agent**

In OV OS/400 messages and statistics generated by the AS/400 are collected by the OV OS/400 agent tasks. They are then filtered, processed, and forwarded to the OV OS/400 Master Message Server component on the OVO server. The results will be displayed on the OVO Management Server.

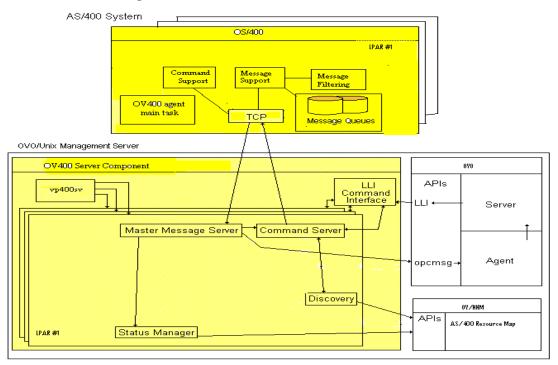

Figure 4-1: OV OS/400 Data Flow

## About the OV OS/400 Subsystem

The OV OS/400 agent is a subsystem on the AS/400. A Control Language (CL) command starts the subsystem. Once the subsystem's procedures are active the OV OS/400 Agent filters and routes messages from the AS/400 message queues, collects statistics, processes commands, and executes APIs from the OVO Management console operator. The results of each of these are then returned to the OVO Management Server console.

## About OV OS/400 Procedures

The OV OS/400 agent procedures collectively provide all the necessary communications and system interfaces. Each of the procedures is dedicated to a particular interface function and communicates with other procedures and message queues.

#### **EVACMDPROC** Procedure

- 1. Establishes a socket connection for the command port.
- 2. Begins a heartbeat monitoring process that verifies the connection between the Management Server and the Agent.
- 3. Receives AS/400 commands and API instructions from the OVO Management Server.
- 4. Distinguishes between commands and API instructions then forwards to respective pre-defined data queue for processing.

#### **EVCCTLPROC** Procedure

- 1. Receives the API requests from a pre-defined data queue.
- 2. Determines the proper format to use in order to carry out the API instruction.
- 3. Makes the appropriate OS/400 API call.
- 4. Sends API instruction results to a pre-defined data queue to be sent back to the OVO Management Server.

#### **EVMSGQMON Procedure**

- 1. Determines message queues to be monitored from the EVMSGQCFG file with the SCAN option.
- 2. Checks configured messages queues for new messages.
- 3. Selects messages based on filtering and message queue configuration options and forwards messages to a pre-defined data queue.

#### **EVPERFM** Procedure

- 1. Gathers system and job performance data.
- 2. Forwards performance data on a specified interval to a pre-defined data queue.

#### **EVSCMDPROC** Procedure

- 1. Receives commands from the pre-defined data queue.
- 2. Sends commands through the command processor.
- 3. Forwards the command responses to a pre-defined data queue.

#### **EVSMSGPROC** Procedure

- 1. Receives messages from message queues you wish to capture messages from.
- 2. Processes messages through the message filtering process.
- 3. Forwards all AS/400 messages that match the filter to pre-defined data queue.

#### **EVSHSTPROC Procedure**

- 1. If the OV OS/400 Agent is configured to monitor QHST the following is executed:
- 2. Reads the QHST messages.
- 3. Messages are sent through the filtering process.
- 4. Forwards all matched messages to a pre-defined data queue.

#### **EVSRSCPROC** Procedure

- 1. If the OV OS/400 Agent is configured to monitor resources, the following is executed:
- 2. Receives a list of configured lines, controllers, and devices.
- 3. Performs a continuous test based on configurable time intervals to determine the status of the resources.
- 4. Sends status messages to a pre-defined data queue.

#### **EVSTCPPROC** Procedure

- 1. Allows a TCP/IP connection from the OV OS/400 Control Procedure EVTCTLPROC.
- 2. Receives processed AS/400 messages, commands, and API instructions from a central data queue.
- 3. Forwards the processed information to the OV OS/400 Control Procedure.

#### **EVTCTLCPROC Procedure**

- 1. Establishes a TCP/IP connection to the primary management server and to all secondary management servers.
- 2. Establishes a TCP/IP connection with the Message Procedure EVSTCPPROC.
- 3. Manages multiple connectivity functionality between OV OS/400 Management Agent and the multiple OV OS/400 Management Servers.
- 4. Forwards processed results to the correct OV OS/400 Management Server.

# About OV OS/400 Server

This chapter describes the server components and process management provided by HP OpenView Operations OS/400 Management (OV OS/400).

# **About Server Components**

Figure 5-1 shows the OV OS/400 server components running alongside OVO on the Unix management server, and the data flow to the AS/400 agent.

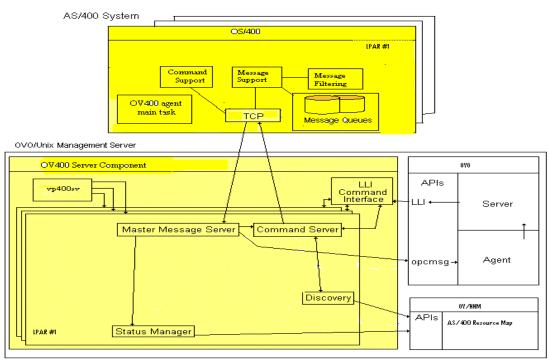

Figure 5-1: OV OS/400 Data Flow

# **OV OS/400 Server Components**

For each AS/400 system monitored and controlled by OVO there are four server components:

#### Master Message Server (MMS)

The Master Message Server (MMS) is the primary server for OV OS/400 on the OVO management server. All incoming OV OS/400 data comes through the MMS and is then forwarded to the OVO agents, as well as the OV OS/400 Status Manager.

#### Command Server

The Command Server forwards OVO action requests to an AS/400 system for execution, then delivers the response back to OVO.

#### Status Manager

The Status Manager receives status messages generated by the AS/400 system. The Status Manager updates resource icons on the AS/400 submaps.

#### Resource Discovery

The OV OS/400 Resource Discovery process issues commands to the AS/400 system to detect resources, such as lines, controllers, and devices. Discovered resources are stored in the OpenView object database (ovwdb). These discovered resources are sent to the AS/400 Map Application. See Chapter 6 for more information about the Discovery process.

# **Additional Server Components**

## Starting Up and Shutting Down Servers (vp400sv)

To ensure that the OpenView software and the OV OS/400 components of the OVO management server start up and shut down in the appropriate sequence, the OV OS/400 process management program (vp400sv) is registered in the HP-UX or Solaris boot process. The vp400sv program may also be run from the command line at any time with parameters to start, stop, or check the status of the OV OS/400 processes for a particular AS/400 system. For specific instructions to start or stop the OV OS/400 servers see Phase 5 of the OV OS/400 Management Administrator's Reference.

## Adding an AS/400 to OVO (vp400configurator)

The vp400configurator is a GUI interface for adding and configuring AS/400 nodes and agents. The program adds a new AS/400 system to be monitored by OVO. After you enter some identifying information about the AS/400, the configuration program adds the AS/400 to the OVO Node Bank, and places it under the AS/400 node group. Specific instructions on adding an AS/400 node can be found in Phase 2 of the *OV OS/400 Management Administrator's Reference*.

## About the LLI Command Interface

The OV OS/400 Legacy Link Interface (vp400elli) runs as a process under OpenView. This process captures native OS/400 commands that have been entered as automatic actions or operator actions in the OVO message templates. vp400elli directs these commands to the appropriate OV OS/400 Command Server and returns the command output to OVO.

## **AS/400 Map Application**

The AS/400 Map Application builds a hierarchical map of AS/400 resources from database objects created by the Discovery process. The AS/400 Map Application creates icons to represent each object in the hierarchy. It then sets the status color of each object.

# **Discovering Network Resources**

This chapter describes how to discover AS/400 configuration topology and graphically display these resources and their status with HP OpenView Operations OS/400 Management (OV OS/400).

# **Discovering Network Topology**

OV OS/400 provides a discovery process for building a hierarchical map of AS/400 configured resources. Specific resource types are represented in the hierarchical map by different icons.

# **Initiating the Discovery Process**

The discovery process is initiated by the OVO administrator or authorized operator by dragging and dropping icons from the AS/400 Node Group to the Discovery application, which is located in the AS/400 Tools folder of the Application Bank.

# **Discovering Resources**

The Discovery application discovers all lines, controllers, and devices of a selected AS/400 domain.

# **Storing Information**

Information about discovered resources is maintained in the OpenView object database.

# **Displaying AS/400 Resources**

To provide a graphical hierarchical view of discovered resources, you can assign the AS/400 Map application, located in the AS/400 Tools application folder, to operators. The Status Manager monitors status changes, which it indicates with icons representing the resources on the AS/400 submap. Operators can select resource icons from the appropriate submap and use them to execute actions on the selected resources.

# About the OVO Root Window

The Discovery process adds an AS/400 icon to the Root window, which is the parent icon for all discovered AS/400 domains.

Figure 6-1 shows the OVO Root window following a discovery. Double-click on this icon to open the AS/400 Network Submap.

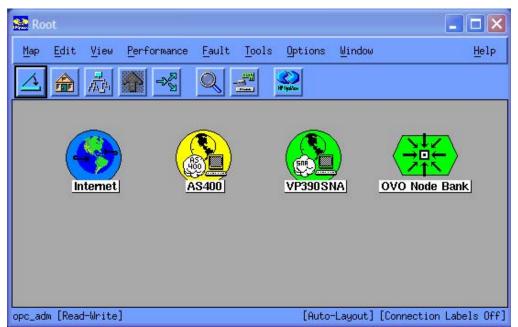

Figure 6-1: OVO Root Window

# About the AS/400 Domain Submap

The OV OS/400 Network Submap contains an icon for each AS/400 defined and discovered by the OV OS/400 discover process.

Figure 6-2 shows the AS/400 Network Submap. Double-click on an AS/400 domain icon to open its Domain Submap.

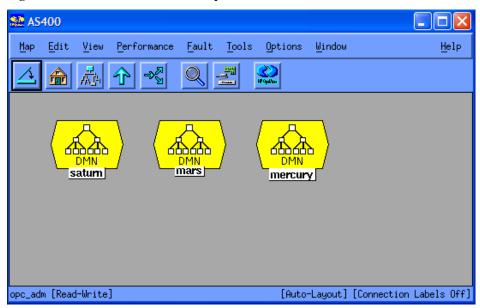

Figure 6-2: AS/400 Network Submap

# About the Lines Submap

The OV OS/400 Domain Submap displays the defined lines of the AS/400. It also displays any devices that do not have parent controllers, such as tape drives. Switched controllers that are not currently connected to a line are grouped together under the SWITCH: CTL icon.

Figure 6-3 shows the Lines submap. Double-click on any line to open its Controller Submap.

\_ 🗆 🗙 🐏 mars.eview-tech.com.AS400 Edit View Window Help Map Performance Fault Tools Options. 25%H 心 -**OPT01** SWITCH:CTL QESLINE QTILINE 00 TAP01 FTHI INF opc\_adm [Read-Write] [Auto-Layout] [Connection Labels Off]

Figure 6-3: AS/400 Lines Submap

# About the Controller Submap

The OV OS/400 Controller submap displays all known controller units discovered in the discovery process (see "Discovering Resources" on page 32).

Figure 6-4 shows the Controller submap.

Figure 6-4: AS/400 Controller Submap

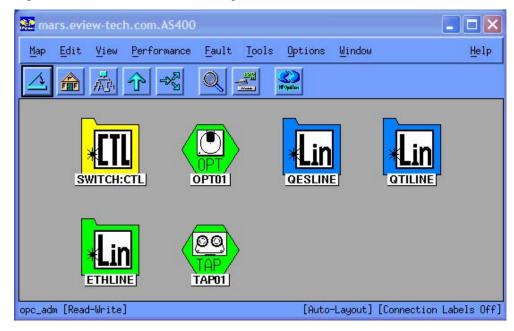

# About the Device Submap

The OV OS/400 Device submap displays all known device units discovered in the discovery process. Figure 6-5 shows the Device submap.

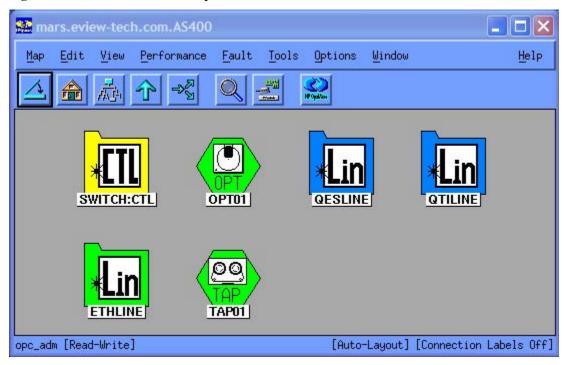

Figure 6-5: AS/400 Device Submap

# **OV OS/400 Java User Interface Applet**

This chapter describes the Java User Interface provided with HP OpenView Operations OS/400 Management (OV OS/400).

### Managing Status with the Java User Interface

OV OS/400 integrates with the OpenView Java GUI window. The applet generated by OV OS/400 provides an interactive tool in which the operator can manage or manipulate the following:

- Job Queues
- Output Queues
- Active Jobs
- Outstanding Inquiry Messages
- Resource Status (Lines/Controllers/Devices)
- System Status

Figure 7-1 shows the window (with the Active Jobs tab selected).

#### Figure 7-1: Java User Interface

| 😤 HP OpenView        | Operations for UNIX [mccoy                                                                                                    | ] [opc_adm]          |                    |                      |                  |            |            |              |          |                      |                     |
|----------------------|----------------------------------------------------------------------------------------------------|----------------------|--------------------|----------------------|------------------|------------|------------|--------------|----------|----------------------|---------------------|
| File Edit View A     | tions Window Help                                                                                                    |                      |                    |                      |                  |            |            |              |          |                      |                     |
| 101 2 🌑 🛛            | a 🖻 🌬 🐴 🕯 I                                                                                                    |                      | 1 🔺 🚣 =11          | P 23 23 11           | 8 <del>2</del> 3 | . 주! 중! (  | <b>6</b>   | P100% ~ A    | A11.0 V  |                      |                     |
| Nodes                | X Nodes                                                                                                    | AS 400 Java UI       |                    |                      |                  |            |            |              |          |                      | - 7 🗙               |
|                      | 🗉 🧾 HoldingArea                                                                                                    |                      |                    |                      |                  |            |            |              |          |                      |                     |
| mccoy                | mars<br>mccoy<br>saturn<br>Message Groups                                                                                                    |                      |                    |                      | mars.e           | eview-te   | ch.com     |              |          |                      |                     |
|                      | 🗉 🛅 Applications                                                                                                    | WrkActJob V          |                    | WrkCfgSts DSPMSG(    | *INQ) WrkSys     | Sts        |            |              |          |                      |                     |
| satum                | Services     Services     Services     Settings                                                                                                    | Job Name             | User               | Job Number           | Status           | Туре       | Subsystem  | Run Priority | Function |                      |                     |
|                      | Image: Settings     Image: Settings     I | SCPF                 | QSYS               | 000000               | EVTW             | SCP        |            | 40           |          | ~                    |                     |
|                      | an per one shorteats                                                                                                    | QSYSARB<br>QSYSARB2  | QSYS<br>QSYS       | 004466               | EVTW             | SYS<br>SYS |            | 0            |          |                      |                     |
|                      |                                                                                                    | QSYSARB2<br>QSYSARB3 | QSYS               | 004467<br>004468     | EVTW             | SYS        |            | 0            |          |                      |                     |
|                      |                                                                                                    | QSYSARB3             | QSYS               | 004469               | EVTW             | SYS        |            | 0            |          |                      |                     |
|                      |                                                                                                    | QSYSARB5             | QSYS               | 004403               | EVTW             | SYS        |            | 0            |          |                      |                     |
|                      |                                                                                                    | QLUS                 | QSYS               | 004471               | EVTW             | SYS        |            | 0            |          |                      |                     |
|                      |                                                                                                    | QDBSRV01             | QSYS               | 004473               | EVTW             | SYS        |            | 9            |          |                      |                     |
|                      |                                                                                                    | QDBSRV02             | QSYS               | 004474               | DEGW             | SYS        |            | 16           |          |                      |                     |
|                      |                                                                                                    | QDBSRV03             | QSYS               | 004475               | DEQW             | SYS        |            | 16           |          | ~                    |                     |
|                      |                                                                                                    | 1                    | F                  | tefresh Attribut     | es Mes           | sages Ho   | dd Release | End          |          |                      |                     |
|                      |                                                                                                    |                      |                    |                      |                  |            |            |              |          |                      |                     |
|                      |                                                                                                    | Last Refresh: 1/     | 7/05 1:47 PM       |                      |                  |            |            |              |          |                      |                     |
|                      |                                                                                                    | Search in the so     | ted column         |                      |                  |            |            |              |          |                      |                     |
|                      |                                                                                                    |                      |                    |                      |                  |            |            |              |          |                      |                     |
|                      |                                                                                                    |                      |                    |                      |                  |            |            |              |          |                      |                     |
|                      |                                                                                                    |                      |                    |                      |                  |            |            |              |          |                      |                     |
| Services             |                                                                                                    | Done                 |                    |                      |                  |            |            |              |          |                      |                     |
| Filter Settings      |                                                                                                    |                      |                    |                      |                  | _          |            |              |          |                      |                     |
| URL Shortcuts        |                                                                                                    | Message Dashboard    | I Services 🔀 Dia   | ignostic Dashboard C | orrective Actior | ns AS/400  |            |              |          |                      |                     |
|                      |                                                                                                    |                      | MsgGrp Object      |                      |                  |            |            | ssage Text   |          |                      |                     |
|                      | 21:29:12 01/06/05 mars.e                                                                                                    |                      | OS QHST            | CPF1164 JOB 004972   |                  |            |            |              |          |                      | ^                   |
| Normal -             | 21:28:43 01/06/05 mars.e                                                                                                    |                      | OS QHST            | CPF1164 JOB 004971   |                  |            |            |              |          |                      |                     |
|                      | 21:28:39 01/06/05 mars.e                                                                                                    |                      | OS QHST            | CPF1164 JOB 004970   |                  |            |            |              |          |                      |                     |
|                      | 21:28:39 01/06/05 mars.e                                                                                                    |                      | OS QHST            | CPF1164 JOB 004974   |                  |            |            |              |          |                      |                     |
|                      | 21:28:39 01/06/05 mars.e<br>21:28:39 01/06/05 mars.e                                                                                                    |                      | OS QHST<br>OS QHST | CPF1164 JOB 004973   |                  |            |            |              |          |                      |                     |
|                      | 21:28:38 01/06/05 mars.e                                                                                                    |                      | OS QHST            | CPF1164 JOB 004969   |                  |            |            |              |          | S. JOB ENTERED SYS   | TEM ONLOS (DE IN    |
|                      | 21:28:38 01/06/05 mars.e                                                                                                    |                      | OS QHST            |                      |                  |            |            |              |          | YS. JOB ENTERED SYS  |                     |
|                      | 21:28:38 01/06/05 mars.e                                                                                                    |                      | OS QHST            |                      |                  |            |            |              |          | S. JOB ENTERED SYST  |                     |
|                      | 21:28:38 01/06/05 mars.e                                                                                                    |                      | OS QHST            |                      |                  |            |            |              |          | YS. JOB ENTERED SYS  |                     |
|                      | 21:28:30 01/06/05 mars.e                                                                                                    |                      | OS QHST            |                      |                  |            |            |              |          | YS. JOB ENTERED SYS  |                     |
| Minesoni -           | 01-09-20 01 00 05                                                                                                    |                      | OF OHET            |                      |                  |            |            |              |          | VO IOD ENTEDED OVO   | CTEM ON DI MEME     |
| <                    |                                                                                                    |                      |                    |                      | 111              |            |            |              |          |                      | <u>&gt;</u>         |
| 194 of 6             | 0 0 6                                                                                                    | 182 0                | 0                  | 0                    | Lock             |            |            |              |          |                      |                     |
| 🛛 🔕 All Active Messa | ges                                                                                                    |                      |                    |                      |                  |            |            |              |          |                      |                     |
| a Ready              |                                                                                                    |                      |                    |                      |                  |            |            |              | E        | Browser displays max | 2,000 messages. 🔘 🔾 |

### **Monitor Active Jobs**

The Monitor Active Jobs display enables the operator to monitor the jobs on the AS/400 domain that are currently active. This process measures system performance by measuring aspects such as CPU usage and response time.

From the Monitor Active Jobs window the operator may perform the following actions on any active job in the window:

- View Job Attributes
- Hold
- Release
- End

Figure 7-2 shows the Monitor Active Jobs window

#### Figure 7-2: Monitor Active Jobs Window

|               |                |                       | mars       | s.eview-te  | ch.com     |              |          |  |
|---------------|----------------|-----------------------|------------|-------------|------------|--------------|----------|--|
| WrkActJob Wrk | JobQ WrkOutQ W | rkCfgSts DSPMSG(*INQ) | WrkSysSts  |             |            |              |          |  |
| Job Name      | User           | Job Number            | Status     | Туре        | Subsystem  | Run Priority | Function |  |
| SCPF          | QSYS           | 000000                | EVTW       | SCP         |            | 40           |          |  |
| QSYSARB       | QSYS           | 004466                | EVTW       | SYS         |            | 0            |          |  |
| QSYSARB2      | QSYS           | 004467                | EVTW       | SYS         |            | 0            |          |  |
| QSYSARB3      | QSYS           | 004468                | EVTW       | SYS         |            | 0            |          |  |
| QSYSARB4      | QSYS           | 004469                | EVTW       | SYS         |            | 0            |          |  |
| QSYSARB5      | QSYS           | 004470                | EVTW       | SYS         |            | 0            |          |  |
| QLUS          | QSYS           | 004471                | EVTW       | SYS         |            | 0            |          |  |
| QDBSRV01      | QSYS           | 004473                | EVTW       | SYS         |            | 9            |          |  |
| QDBSRV02      | QSYS           | 004474                | DEQW       | SYS         |            | 16           |          |  |
| QDBSRV03      | QSYS           | 004475                | DEQW       | SYS         |            | 16           |          |  |
| QDBSRV04      | QSYS           | 004476                | DEQW       | SYS         |            | 52           |          |  |
| QDBSRV05      | QSYS           | 004477                | DEQW       | SYS         |            | 52           |          |  |
| QDCPOBJ1      | QSYS           | 004478                | EVTW       | SYS         |            | 60           |          |  |
| QDCPOBJ2      | QSYS           | 004479                | EVTW       | SYS         |            | 60           |          |  |
| QPFRADJ       | QSYS           | 004480                | EVTW       | SYS         |            | 0            |          |  |
| QSPLMAINT     | QSYS           | 004481                | EVTW       | SYS         |            | 20           |          |  |
| QJOBSCD       | QSYS           | 004482                | EVTW       | SYS         |            | 0            |          |  |
| QALERT        | QSYS           | 004483                | DEQW       | SYS         |            | 20           |          |  |
| QLUR          | QSYS           | 004484                | EVTW       | SYS         |            | 0            |          |  |
| QFILESYS1     | QSYS           | 004485                | TIMVV      | SYS         |            | 0            |          |  |
| 00000-000     |                |                       | Andreas I  | Name of the | M Delegent | - Carl       |          |  |
|               |                | Refresh               | Attributes | Messages Ho | ld Release | End          |          |  |

### Manage Job Queues

The Manage Job Queues portion of the applet enables the operator to manipulate jobs in individual job queues. Through the use of OS/400 system APIs an operator may "drill-down" to a specific queue listed on the window in order to complete a task on a specific job.

Figure 7-3 shows the Manage Job Queues window.

#### Figure 7-3: Manage Job Queue Window

|                   |                          | mars.evie         | ew-tech.com |          |  |
|-------------------|--------------------------|-------------------|-------------|----------|--|
| WrkActJob WrkJobQ | WrkOutQ WrkCfgSts DSPMSC | (*INQ) WrkSysSts  |             |          |  |
| Queue Name        | Library                  | Jobs              | Subsystem   | Status   |  |
| ATXTSRCH          | QGPL                     | 0                 |             | RELEASED |  |
| ZHBHTTP           | QHTTPSVR                 | 0                 |             | RELEASED |  |
| RIJSSCD           | QIJS                     | 0                 | QSYSWRK     | RELEASED |  |
| SVCDRCTR          | QSVCDRCTR                | 0                 | 1227222     | RELEASED |  |
| RCTL              | QSYS                     | 0                 | QBASE       | RELEASED |  |
| RESAUTON          | QSYS                     | 0                 | QSYSWRK     | RELEASED |  |
| PINSTALL          | QSYS                     | 0                 |             | RELEASED |  |
| NMSVQ             | QSYS                     | 0                 | QSYSWRK     | RELEASED |  |
| PDAUTOPAR         | QSYS                     | 0                 | QSYSWRK     | RELEASED |  |
| PWFSERVER         | QSYS                     | 0                 | QSERVER     | RELEASED |  |
| SYSNOMAX          | QSYS                     | 0                 | QSYSWRK     | RELEASED |  |
| SYSSBSD           | QSYS                     | 0                 |             | RELEASED |  |
| USRNOMAX          | QSYS                     | 0                 | QUSRWRK     | RELEASED |  |
| 1PSCHQ            | QSYS                     | 0                 | QSYSWRK     | RELEASED |  |
| 1PSCHQ2           | QSYS                     | 0                 | QSYSWRK     | RELEASED |  |
| 1PSCHQ3           | QSYS                     | 0                 | QSYSWRK     | RELEASED |  |
| ESAUTON           | QSYS2924                 | 0                 |             | RELEASED |  |
| PDAUTOPAR         | QSYS2924                 | 0                 |             | RELEASED |  |
| 21PSCHQ           | QSYS2924                 | 0                 |             | RELEASED |  |
| 1PSCHQ2           | QSYS2924                 | 0                 |             | RELEASED |  |
| 21PSCHQ3          | QSYS2924                 | 0                 |             | RELEASED |  |
|                   |                          | Refresh Work With | Hold        |          |  |

From the Manage Job Queues applet window the operator may perform the following actions on any job queue listed in the window:

- Work With queue, displaying the jobs in the selected queue
- Hold
- Release

From a specific job queue the operator may performs the following actions on individual jobs:

- Display attributes
- Hold
- Release
- End

### **Manage Output Queues**

The Manage Output Queues portion of the applet enables the operator to manage output queues and to manipulate the spool files contained within the output queues. Through the use of OS/400 system APIs, an operator can "drill-down" through a specific output queue to work with specific spool files.

Figure 7-4 shows the Manage Output Queue window.

#### Figure 7-4: Manage Output Queues

| Q WrkCfgSts DSPMSG                                                                                                    | (*INQ) WrkSysSts                                                                                                    |                                                                                                    |                                                                                                    |                                                                                                    |
|----------------------------------------------------------------------------------------------------|----------------------------------------------------------------------------------------------------|----------------------------------------------------------------------------------------------------|----------------------------------------------------------------------------------------------------|----------------------------------------------------------------------------------------------------|
| and the second second se |                                                                                                    |                                                                                                    |                                                                                                    |                                                                                                    |
| Library                                                                                                    | Files                                                                                                    | Writer                                                                                                    | Status                                                                                                    |                                                                                                    |
| EVIEW                                                                                                    | 2                                                                                                    |                                                                                                    | RELEASED                                                                                                    |                                                                                                    |
| EVIEW                                                                                                    | 1080                                                                                                    |                                                                                                    | RELEASED                                                                                                    |                                                                                                    |
| EVIEW                                                                                                    | 36                                                                                                    |                                                                                                    | RELEASED                                                                                                    |                                                                                                    |
| EVIEVV5                                                                                                    | 0                                                                                                    |                                                                                                    | RELEASED                                                                                                    |                                                                                                    |
| EVIEVV5                                                                                                    | 0                                                                                                    |                                                                                                    | RELEASED                                                                                                    |                                                                                                    |
| EVIEVV5                                                                                                    | 0                                                                                                    |                                                                                                    | RELEASED                                                                                                    |                                                                                                    |
| EVIE/V5GOLD                                                                                                    | 0                                                                                                    |                                                                                                    | RELEASED                                                                                                    |                                                                                                    |
| EVIE/V5GOLD                                                                                                    | 0                                                                                                    |                                                                                                    | RELEASED                                                                                                    |                                                                                                    |
| EVIEW5GOLD                                                                                                    | 0                                                                                                    |                                                                                                    | RELEASED                                                                                                    |                                                                                                    |
| QGPL                                                                                                    | 0                                                                                                    |                                                                                                    | RELEASED                                                                                                    |                                                                                                    |
| QGPL                                                                                                    | 0                                                                                                    |                                                                                                    | RELEASED                                                                                                    |                                                                                                    |
| QGPL                                                                                                    | 234                                                                                                    |                                                                                                    | RELEASED                                                                                                    |                                                                                                    |
| QGPL                                                                                                    | 0                                                                                                    |                                                                                                    | RELEASED                                                                                                    |                                                                                                    |
| QGPL                                                                                                    | 0                                                                                                    |                                                                                                    | RELEASED                                                                                                    |                                                                                                    |
| QUS                                                                                                    | 0                                                                                                    |                                                                                                    | RELEASED                                                                                                    |                                                                                                    |
| QRCL                                                                                                    | 0                                                                                                    |                                                                                                    | RELEASED                                                                                                    |                                                                                                    |
| QSC5156215                                                                                                    | 0                                                                                                    |                                                                                                    | RELEASED                                                                                                    |                                                                                                    |
| QSVCDRCTR                                                                                                    | 0                                                                                                    |                                                                                                    | RELEASED                                                                                                    |                                                                                                    |
| QUSRSYS                                                                                                    | 0                                                                                                    |                                                                                                    | RELEASED                                                                                                    |                                                                                                    |
| QUSRSYS                                                                                                    | 109                                                                                                    |                                                                                                    | RELEASED                                                                                                    |                                                                                                    |
|                                                                                                    |                                                                                                    |                                                                                                    |                                                                                                    |                                                                                                    |
|                                                                                                    | EV/EW<br>EV/EW<br>EV/EW5<br>EV/EW5<br>EV/EW5<br>EV/EW5GOLD<br>EV/EW5GOLD<br>EV/EW5GOLD<br>EV/EW5GOLD<br>QGPL<br>QGPL<br>QGPL<br>QGPL<br>QGPL<br>QGPL<br>QGPL<br>QGPL | EVIEW         1080           EVIEW         36           EVIEWS         0           EVIEWS         0           EVIEWS         0           EVIEWS         0           EVIEWS         0           EVIEWSOLD         0           EVIEWSGOLD         0           GGPL         0           GGPL         0           GGPL         0           GGPL         0           GGPL         0           GGPL         0           GGPL         0           GGPL         0           GGPL         0           GSYCDRCTR         0           QSCS156215         0           GSYCDRCTR         0           QUSRSYS         0 | EVIEW         1080           EVIEW         36           EVIEWS         0           EVIEWS         0           EVIEWS         0           EVIEWS         0           EVIEWSOLD         0           EVIEWSGOLD         0           EVIEWSGOLD         0           GGPL         0           GGPL         0           GGPL         0           GGPL         0           GGPL         0           GGPL         0           GGPL         0           GGPL         0           GGPL         0           GGPL         0           GGPL         0           GGPL         0           GGPL         0           GUSS         0           GSVCDRCTR         0           GUSRSYS         0 | EVIEW         1080         RELEASED           EVIEW         36         RELEASED           EVIEWS         0         RELEASED           EVIEWS         0         RELEASED           EVIEWS         0         RELEASED           EVIEWS         0         RELEASED           EVIEWS         0         RELEASED           EVIEWS         0         RELEASED           EVIEWSGOLD         0         RELEASED           EVIEWSGOLD         0         RELEASED           EVIEWSGOLD         0         RELEASED           GGPL         0         RELEASED           GGPL         0         RELEASED           GGPL         0         RELEASED           GGPL         0         RELEASED           GGPL         0         RELEASED           GGPL         0         RELEASED           GGPL         0         RELEASED           GGPL         0         RELEASED           GGPL         0         RELEASED           GGPL         0         RELEASED           GGPL         0         RELEASED           GRCL         0         RELEASED           GSVCDRCTR |

From the Manage Output Queues applet window the operator may perform the following actions on any output queue listed in the window:

- Work With queue, displaying the spool files in the selected queue
- Hold
- Release

From a specific output queue the operator can perform the following tasks on individual spool files:

- Hold
- Release
- Delete

### **Monitor System Status**

The Monitor System Status portion of the applet allows the operator to see the operating system's status. Through the use of OS/400 system APIs the operator can view such system status information as:

- CPU utilization
- Database capability
- Number of jobs in system
- Auxiliary storage

Figure 7-5 shows the Monitor System Status window.

#### Figure 7-5: Monitor Active Jobs Window

| 👙 OVO VP400 Java(tm)         | Interface |                                                                                                    |                                                 |  |
|------------------------------|-----------|----------------------------------------------------------------------------------------------------|-------------------------------------------------|--|
|                              |           | mars.eview-tech.com<br>SysSts<br>Auxiliary Storage<br>System ASP<br>% System ASP Used<br>Total Aux. Storage Used<br>Current Unprotected Used<br>Maximum Unprotected | 17549 M<br>67.40<br>17549 M<br>2788 M<br>2788 M |  |
| Last Refresh: 1/7/05 1:55 PM |           | Refresh Pools                                                                                                    |                                                 |  |
|                              |           |                                                                                                    |                                                 |  |

From the Monitor System Status applet the operator is able to examine system pool information by clicking on the "Pools" button.

### **Monitor Resource Status**

The Monitor Resource Status allows the operator to see the status of lines, controllers, and devices. The operator is able to select resources and change the status of the resource as required.

Figure 7-6 shows the Monitor Resource Status window.

#### **Figure 7-6 Monitor Resource Status**

|                                | mars.     | eview-teo    | cn.con    | n |
|--------------------------------|-----------|--------------|-----------|---|
| WrkActJob WrkJobQ WrkOutQ      | WrkCfgSts | DSPMSG(*INQ) | WrkSysSts |   |
| mars.eview-tech.com            |           |              |           |   |
| SWITCH:CTL                     |           |              |           |   |
| CTL01                          |           |              |           |   |
| 🗄 🔸 QCTL                       |           |              |           |   |
| 🗉 🔸 QESCTL                     |           |              |           |   |
| QPACTL01                       |           |              |           |   |
| <ul> <li>QPADEV0003</li> </ul> |           |              |           |   |
| <ul> <li>QPADEV0004</li> </ul> |           |              |           |   |
|                                | Refresh   | Vary On V    | ary Off   |   |
| ast Refresh: 2/22/05 3:16 PM   |           |              |           |   |

### **Monitor Inquiry Messages**

The Monitor Inquiry Messages allows the operator to see outstanding inquiry messages (messages needing a reply) from the QSYSOPR message queue. The operator may also select messages from the list of messages and enter a reply for the message.

Figure 7-7 shows the Monitor Inquiry Messages window.

#### **Figure 7-7 Monitor Inquiry Messages**

| mars.eview-tech.com       |           |          |                 |           |                      |  |  |  |  |  |  |  |
|---------------------------|-----------|----------|-----------------|-----------|----------------------|--|--|--|--|--|--|--|
| WrkActJob WrkJobQ         | WrkOutQ W | rkCfgSts | DSPMSG(*INQ)    | WrkSysSts |                      |  |  |  |  |  |  |  |
| Msg Job                   | User      | Jo       | Time/Date       | Msg Te    | xt                   |  |  |  |  |  |  |  |
| CPA4086 QPADEV000         | CHIP      | 005969   | 2/22/05 4:09 PM | DEVICE T/ | AP01 WAS NOT READY 0 |  |  |  |  |  |  |  |
|                           |           |          |                 |           |                      |  |  |  |  |  |  |  |
|                           |           | Refre    | esh Reply       |           |                      |  |  |  |  |  |  |  |
| Last Refresh: 2/22/05 4:  | 10 PM     |          |                 |           |                      |  |  |  |  |  |  |  |
| Search in the sorted colu | umn       |          |                 |           |                      |  |  |  |  |  |  |  |

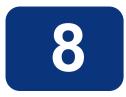

## **OV OS/400 Motif User Interface**

This chapter describes the windows provided with HP OpenView Operations OS/400 Management (OV OS/400).

### **Types of OVO Windows**

OV OS/400 integrates with the following OVO windows:

- Root
- Node Bank
- Application Bank
- AS/400 Tools
- Message Browser
- Message Detail

Figure 8-1 shows how you can use these windows for a consolidated end-to-end management view of application system messages across your AS/400 system environment.

#### Figure 8-1: Consolidated View of Application and System Messages

| 🐏 OVO Node Bank                                                                                                    |                                                                                                    | Application Group: AS400 Tools (A.05.00)     |                                                |
|----------------------------------------------------------------------------------------------------|----------------------------------------------------------------------------------------------------|----------------------------------------------|------------------------------------------------|
| Map Actions Edit View Window                                                                                                    | Help                                                                                                    | Map Actions Edit View Window                 | He                                             |
|                                                                                                    | e t                                                                                                    |                                              |                                                |
|                                                                                                    |                                                                                                    |                                              |                                                |
| frodo iron25                                                                                                    | mars riker                                                                                                    | AS400 Commands AS400 Discovery AS400 Java UI | 00 Map Config AS400 Node                       |
| 🕼 Message Browser [opc_adm on rike                                                                                                    |                                                                                                    |                                              |                                                |
| Browser Actions View Window                                                                                                    |                                                                                                    |                                              | Help                                           |
| Maj          02/17/05           Norm          02/17/05           Norm          02/18/05           Norm          02/18/05           Norm          02/18/05           Norm          02/18/05           Warn          02/21/05           Norm          02/21/05           Norm          02/21/05           Norm          02/21/05           Norm          02/21/05           Norm          02/21/05 | Time         Node         Applicatio           11:32:08         mercury.ev         05400           16:33:06         sarek.evie         05/390           22:04:00         mars.eview         05400           00:26:12         sarek.evie         05/390           00:26:26         sarek.evie         05/390           10:08:04         mercury.ev         05400           22:04:05         mars.eview         05400           22:04:05         mars.eview         05400           22:04:15         mars.eview         05400           22:04:15         mars.eview         05400           22:04:11         mars.eview         05400           22:04:11         mars.eview         05400           22:04:11         mars.eview         05400           22:04:11         mars.eview         05400           22:04:11         mars.eview         05400           22:04:11         mars.eview         05400           22:04:11         mars.eview         05400 | Backup Certificate Database H                | D exceedes thres<br>ARTED.<br>.049 ACTIVITY 42 |
| 0 1 0 1 12<br>0 0wn                                                                                                    | 0 0 0 Activ<br>Highlight Details                                                                                                    | re Messages<br>OpC Output Performance SN     | MP SSP                                         |

### **About the Root Window**

The Root window holds the AS/400 object icon. By drilling down through this AS/400 icon the system administrator and/or operator can display the AS/400s that are being monitored and their discovered resources.

Figure 7-2 shows the Root Window

Figure 7-2: Root Window

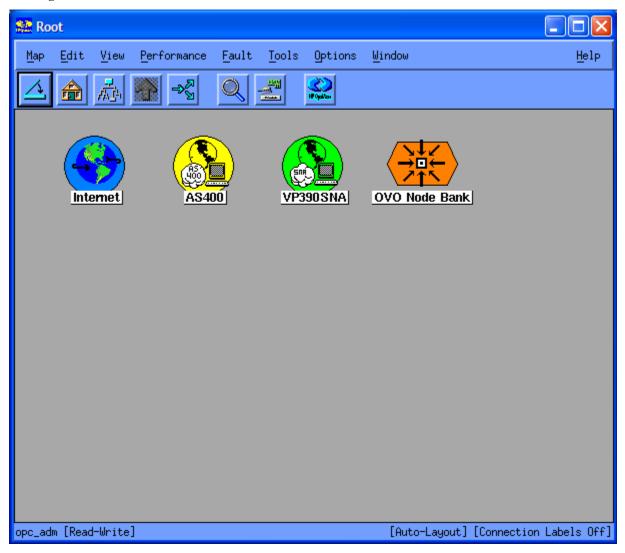

### About the Node Bank Window

The Node Bank window shows all nodes for which an individual OVO operator is responsible. It also provides an overview of node hierarchies for larger message environments. Like the Message Browser window the Node Bank window provides color-coded status information.

Figure 8-3 shows a Node Bank window with AS/400 systems seamlessly integrated into it.

Figure 8-3: Node Bank Window

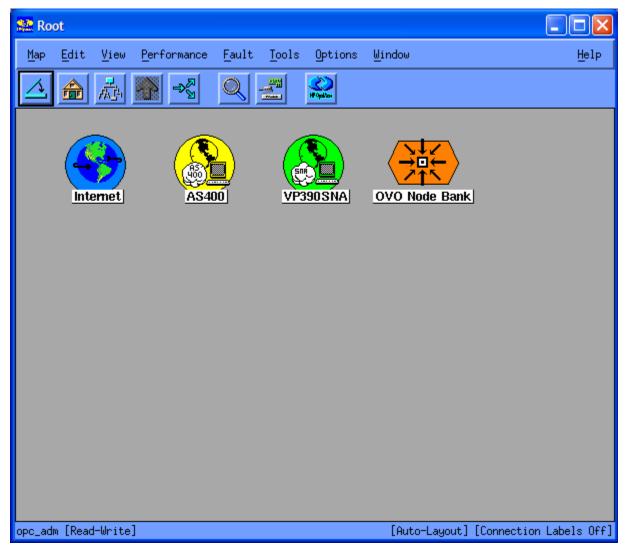

### About the Application Bank

The Application Bank window holds the AS/400 Tools icon. When the AS/400 Tools window is opened the system administrator and/or operator is presented with various options in order to manage and maintain the OV OS/400 Agent.

Figure 8-4 shows the Application Bank window.

Figure 8-4: Application Bank Window

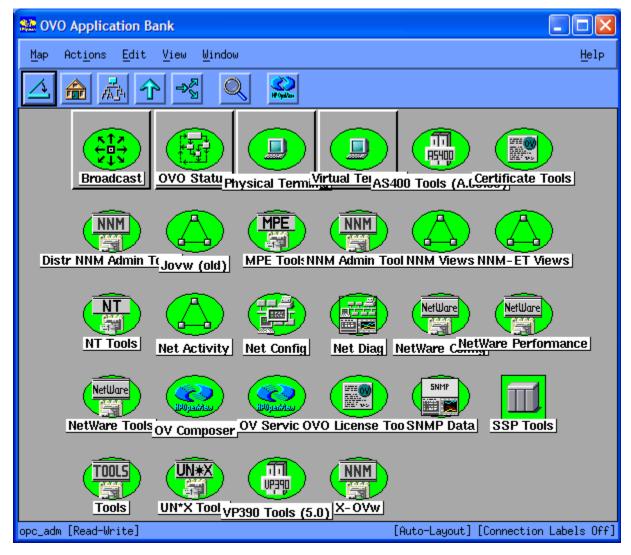

### About the AS/400 Tools Window

The AS/400 Tools window holds the icons that an operator will use in order to manage and maintain the AS/400.

Figure 8-5 shows the AS/400 Tools window.

Figure 8-5: AS/400 Tools Window

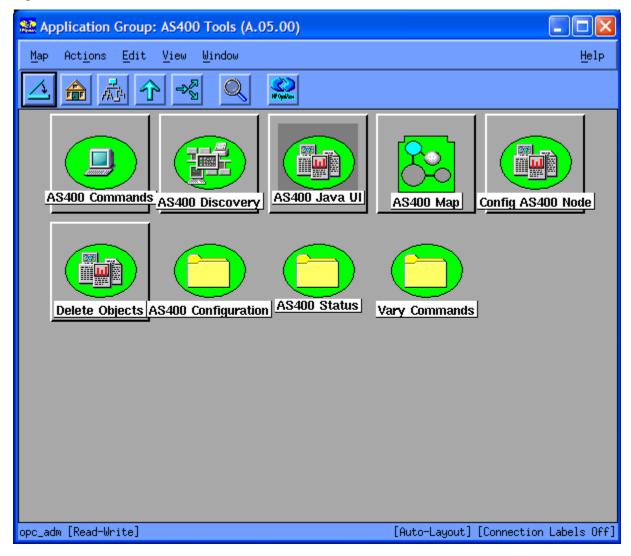

### About the Message Browser Window

The Message Browser window is a central information component of HP OpenView Operations (OVO). This window lists all events for which an individual OVO operator is responsible. It is also a point of control for all operator actions.

Figure 8-6 shows a Message Browser window with AS/400 messages delivered by OV OS/400.

Figure 8-6: Message Browser Window

| 📓 Message | Browse  | [opc_ | adm on riker | .eview-tech. | com]       |             |           |                                                                                                    |                                                                    |
|-----------|---------|-------|--------------|--------------|------------|-------------|-----------|----------------------------------------------------------------------------------------------------|--------------------------------------------------------------------|
| Browser   | Actions | View  | Window       |              |            |             |           |                                                                                                    | Help                                                               |
| Sev. Dup  | . su    | AONE  | Date         | Time         | Node       | Application | MsgGroup  | Object                                                                                                    | Message Text                                                       |
| Norm      |         |       |              |              | mercury.ev |             | OS        | QHST                                                                                                    | CPF1164 Job 002087/KENNY/QPADEV0003 ended on 02/17/05 at 13:29:12; |
| Maj       |         |       |              |              | sarek.evie |             | Performan | and the second second second second second second second second second second second second second second second | CPU Utilization - 92.40 exceedes threshold of 90.00                |
| Norm      |         |       |              |              | mars.eview |             | OS        | QSYSOPR                                                                                                    | CPI1E23 CLEANUP HAS STARTED.                                       |
| Norm      |         |       |              |              | sarek.evie |             | OS        | sarek.evi                                                                                                    | IEE114I 00.21.47 2005.049 ACTIVITY 422 JOBS M/S TS USERS           |
| Norm      |         |       |              |              | sarek.evie |             | OS        | sarek.evi                                                                                                    | IEE114I 00.22.01 2005.049 ACTIVITY 424 JOBS M/S TS USERS           |
| Norm      |         |       |              |              | mercury.ev |             | OS        | QHST                                                                                                    | CPF1124 Job 002096/CHIP/QPADEV0003 started on 02/18/05 at 10:05:07 |
| Warn      |         |       |              |              | mars.eview |             | OS        | QSYSOPR                                                                                                    | CPI2417 JOB MESSAGE QUEUE FOR 005933/EVUSER/EVSHSTPROC HAS BEEN WR |
| Norm      |         |       |              |              | mars.eview |             | OS        | QSYSOPR                                                                                                    | CPI1E23 CLEANUP HAS STARTED.                                       |
| Norm      |         |       |              |              | mars.eview |             | OS        | QSYSOPR                                                                                                    | CPI1E82 CLEANUP OF USER MESSAGES STARTED.                          |
| Norm      |         |       |              |              | mars.eview |             | OS        | QSYSOPR                                                                                                    | CPI1E84 CLEANUP OF OPERATOR AND WORK STATION MESSAGES STARTED.     |
| Norm      |         |       |              |              | mars.eview |             | OS        | QSYSOPR                                                                                                    | CPI1E88 CLEANUP OF OFFICEVISION/400 CALENDAR ITEMS STARTED.        |
| Norm      |         |       |              |              | mars.eview |             | OS        | QSYSOPR                                                                                                    | CPI1E91 USER CLEANUP PROGRAM STARTED.                              |
| Norm      |         |       |              |              | mars.eview |             | OS        | QSYSOPR                                                                                                    | CPI1E92 USER CLEANUP PROGRAM SUCCESSFULLY COMPLETED.               |
| Norm      |         |       | 02/21/05     | 22:04:11     | mars.eview | OS400       | OS        | QSYSOPR                                                                                                    | CPI1E93 CLEANUP OF JOB LOGS AND OTHER SYSTEM OUTPUT STARTED.       |
|           |         |       |              |              |            |             |           |                                                                                                    |                                                                    |
|           |         |       |              |              |            |             |           |                                                                                                    |                                                                    |
| U         | 1       | 0     | 1 12         | 0            | 0 (        | J Active    | Messages  |                                                                                                    | Autoscroll On                                                      |
|           | ৾৻৵ঢ়   | 1     | I            | Liti         | hlight     |             | Detalls   |                                                                                                    | Perform Action Annotations Acknowledge                             |

### About the Message Detail Window

The Message Detail window shows detailed information about all message attributes. It also provides full access to all actions, annotations, escalations, and other activities associate with application and system messages.

Figure 8-7 shows a Message Detail window for an AS/400 message received through OV OS/400.

Figure 8-7: Message Detail Window

| 🖗 Message Details  |                    |              |        |                       |            |     |            | Į      | _ 🗆 🗙    |  |  |
|--------------------|--------------------|--------------|--------|-----------------------|------------|-----|------------|--------|----------|--|--|
| Node               | mars.eview-        | -tech.com    | Se     | Severity Normal       |            |     |            |        |          |  |  |
| Application        | jos400             | jos400       |        |                       | I          |     |            |        |          |  |  |
| Message Group      | jos                |              | M      | essage Key            |            |     |            |        |          |  |  |
| Object             | <b>Ö</b> SYSOPR    |              | M      | essage Type           |            |     |            |        |          |  |  |
| Source             | Message:084        | 100 Message  | Ti     | me First Created on I | Managed No | de  | 02/21/0    | 5 22:0 | 22:04:09 |  |  |
| Annotations        | ĮO                 |              | Ti     | me First Received on  | Mgmt. Serv | er  | 02/21/0    | 5 22:0 | 94:11    |  |  |
| Attributes         | I                  |              | Nu     | umber of Duplicates   |            |     | <u>]</u> 0 | [0     |          |  |  |
| Message ID         | j6bd90668-84       | 17e-71d9-1c  | Ti     | me Last Received on   | Mgmt. Serv | er  | 02/21/0    | 5 22:0 | 04:11    |  |  |
| Forwarding Manager | I                  |              | 01     | wned by               |            | at  | I          |        |          |  |  |
| Message Text       | -A-                |              |        | to                    |            |     | 337        |        | 192010   |  |  |
| ČPI1E93 CLEANUP    | OF JOB LOGS .      | AND OTHER SY | STEM   | OUTPUT START          | ED.        |     |            |        |          |  |  |
|                    |                    |              |        |                       |            |     |            |        |          |  |  |
| Actions            |                    |              |        |                       |            |     |            |        |          |  |  |
|                    | Status Node        |              |        | Command               |            |     |            |        | . Ackn.  |  |  |
| Automatic          | 1                  | 1            |        | *                     |            |     |            | Ňo     | Ňo       |  |  |
| Operator Initiated | 1                  | I            |        | N                     |            |     |            | No     | Ňo       |  |  |
| Notification       | 1                  |              |        |                       |            |     |            |        |          |  |  |
| Trouble Ticket     | Ňo                 |              |        |                       |            |     |            |        | Ňo       |  |  |
| Escalations        |                    |              |        |                       |            |     |            |        |          |  |  |
| Escalated to       | I                  | by           | Ĭ      |                       | at [       |     |            |        |          |  |  |
| 5                  | Show Original Mess | age          |        | Own                   |            | Iv  | lodify     |        |          |  |  |
| Close              | Highligh           | t A          | nnotat | tions                 | Acknowle   | lge | ]          | Help   |          |  |  |

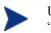

User generated messages with no message ID will be assigned a generic ID of "EVM99999".

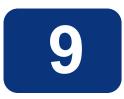

# **OV OS/400 Performance Data Collection**

This chapter describes performance data collection with OV OS/400.

### **About Performance Data Collection**

The OV OS/400 product provides the ability to configure performance data collection for AS/400 managed nodes. Two different sets of performance data are available for collection by the agent. Collected data is forwarded to the OVO management server where it is stored in the local OVO agent performance data store (CODA subagent), or if the OpenView Performance Agent (OVPA) is installed it will be stored by OVPA.

Collected data may be displayed using the OpenView Performance Manager (OVPM) or can also be extracted and stored in other databases such as the OpenView Reporter database.

The following figures show examples of AS/400 performance data displayed using OpenView Performance Manager.

Figure 9-1 CPU Utilization Graph

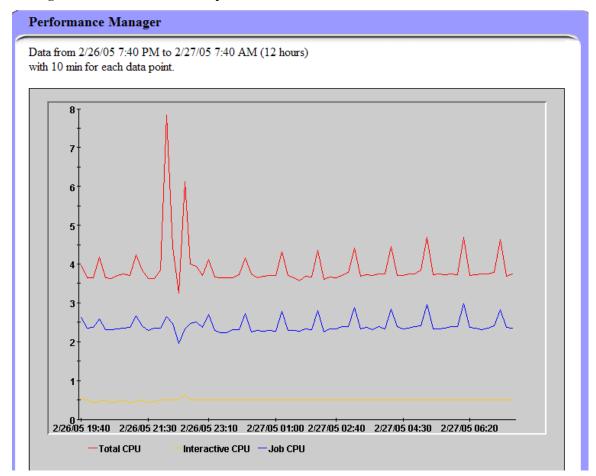

#### Figure 9-2 Disk Utilization Graph

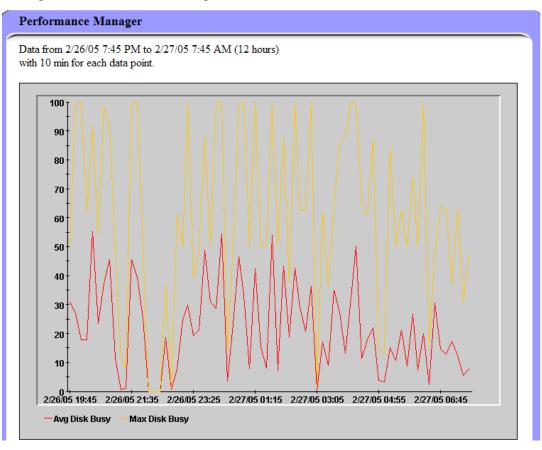

# Glossary

#### central processing unit

See CPU.

#### CPU

central processing unit. Part of computer with circuits that control the interpretation and execution of instructions.

#### DASD

Direct Access Storage Device. Also known as "disk pack" or "disk drive." Device in which access time is effectively independent of the data location.

#### **Data Queue**

An AS/400 system object that holds data in which a program writes to read from in FIFO order.

disk drive

See DASD.

#### disk pack

See DASD.

#### domain

An AS/400, along with all of its lines, controllers and devices.

#### Export

The command used to set environment variable in ksh shell.

#### GUI

Graphical user interface.

#### **HP OpenView Windows**

See OVW.

#### IP

Internet Protocol

#### **IPA**

Internet address the Internet protocol routes data to.

#### **Initial Program Loader**

See IPL.

#### IPL

Initial Program Loader. Also know as "system restart" or "system startup." 1. Initialization procedure that causes an operating system to begin operation. 2. Process by which a configuration image is loaded into storage at the beginning of a workday or after a system malfunction. 3. Process of loading system programs and preparing a system to run jobs.

#### Legacy Link Interface

See LLI.

#### LLI

Legacy Link Interface. OVO option that allows external processes to connect to OVO action and message managers.

#### **Message Queue**

A data queue that holds messages from a specific area of the AS/400. For example QSYSOPR is the message queue for the operating system.

#### Motif

A set of guidelines that specifies how a user interface for graphical computers should appear on the screen and how the user interacts with it.

#### **Network Node Manager**

See NNM.

#### NNM

Network Node Manager. Comprehensive network management solution that discovers network devices, and provide a map to illustrate the structure of the network and the status of devices and segments. When a major device fails, the event correlation engine evaluates the event stream to pinpoint the root cause of the failure. The manager also helps identify potential trouble spots before a failure occurs.

#### Node

See Domain.

#### **OpenView Windows**

See OVW.

OVW OpenView Windows. Customizable OpenView network management GUI.

#### Port

An access point for data entry and exit.

#### Server

1. In general, a functional unit that provides shared services or facilities to workstations over a network (for example, a file server, a print server, or a mail server). 2. In the UNIX operating system, an application program that usually runs in the background and is controlled by the system program controller.

#### setenv

The command used to set environment variables in C shell.

#### **SNA**

System Network Architecture. Network architecture that enables the reliable transfer of data among end users, and provides protocols for controlling the resources of various network configurations.

#### system restart

See IPL.

#### system startup

See IPL.

#### TCP

Transmission Control Protocol. Communications protocol used in the Internet and in any network that follows the U.S. Department of Defense standards for inter-network protocol. This protocol provides reliable host-to-host communication between hosts in packet-switched communications networks and in interconnected systems of such networks. It assumes that the Internet protocol is the underlying protocol.

See also TCP/IP.

#### **TCP/IP**

Transmission Control Protocol/Internet Protocol. Set of communications protocols that supports peerto-peer connectivity functions for both local and wide area networks.

#### **Transmission Control Protocol**

See TCP.

#### **Transmission Control Protocol/Internet Protocol**

See TCP/IP.

#### Vp400addagt

Adds a new AS/400 node to be monitored by OVO.